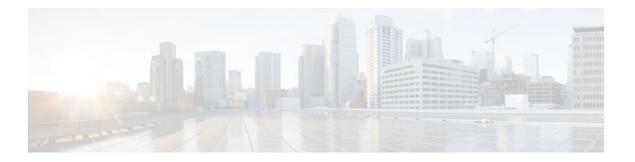

# **Service Gateway Interface**

## Last Updated: August 21, 2011

The Service Gateway Interface (SGI) feature implements a web services interface to access the policy, subscriber, and session management functionality of the Intelligent Services Gateway (ISG). It allows application developers to author subscriber management applications using commonly available commercial and open source protocols, encoding, and toolkits.

ISG is a framework of components for the policy-based control of sessions and services on network devices. The SGI feature comprises the data model for policy and associated elements and the operational interface to provision, update, delete, and control activation of those policies.

- Finding Feature Information, page 1
- Information About Service Gateway Interface, page 1
- How to Enable Service Gateway Interface, page 2
- Configuration Examples for Service Gateway Interface, page 4
- Additional References, page 5
- Feature Information for Service Gateway Interface, page 6

## **Finding Feature Information**

Your software release may not support all the features documented in this module. For the latest feature information and caveats, see the release notes for your platform and software release. To find information about the features documented in this module, and to see a list of the releases in which each feature is supported, see the Feature Information Table at the end of this document.

Use Cisco Feature Navigator to find information about platform support and Cisco software image support. To access Cisco Feature Navigator, go to <a href="https://www.cisco.com/go/cfn">www.cisco.com/go/cfn</a>. An account on Cisco.com is not required.

## **Information About Service Gateway Interface**

ISG, page 2

- BEEP, page 2
- Benefits of SGI, page 2

## ISG

ISG is a Cisco IOS and Cisco IOS XE software feature set that provides a structured framework in which edge devices can deliver flexible and scalable services to subscribers. See "Overview of ISG" for further information.

## **BEEP**

Block Extensible Exchange Protocol (BEEP) is a protocol standard that is scalable, efficient, simple, extensible, and robust. BEEP is a framework for designing application protocols.

## **Benefits of SGI**

SGI is a protocol that allows Cisco IOS XE software to be controlled using third-party applications, toolkits, and development platforms for web services.

The SGI feature is a common model that can express ISG provisioning in many languages, and it is easy to use.

## **How to Enable Service Gateway Interface**

- Configuring BEEP Listener Connection, page 2
- Troubleshooting SGI, page 3

## **Configuring BEEP Listener Connection**

Perform this task to enable SGI.

#### **SUMMARY STEPS**

- 1. enable
- 2. configure terminal
- **3.** sgi beep listener [port][ acl access-list][ sasl sasl-profile][ encrypt trustpoint]
- **4.** end

### **DETAILED STEPS**

|        | Command or Action | Purpose                            |
|--------|-------------------|------------------------------------|
| Step 1 | enable            | Enables privileged EXEC mode.      |
|        |                   | • Enter your password if prompted. |
|        | Example:          |                                    |
|        | Router> enable    |                                    |

|        | Command or Action                                                                    | Purpose                           |  |
|--------|--------------------------------------------------------------------------------------|-----------------------------------|--|
| Step 2 | configure terminal                                                                   | Enters global configuration mode. |  |
|        |                                                                                      |                                   |  |
|        | Example:                                                                             |                                   |  |
|        | Router# configure terminal                                                           |                                   |  |
| Step 3 | sgi beep listener [ port][ acl access-list][ sasl sasl-profile][ encrypt trustpoint] | Enables the SGI feature.          |  |
|        |                                                                                      |                                   |  |
|        | Example:                                                                             |                                   |  |
|        | Router(config)# sgi beep listener 2089                                               |                                   |  |
| Step 4 | end                                                                                  | Exits global configuration mode.  |  |
|        |                                                                                      |                                   |  |
|        | Example:                                                                             |                                   |  |
|        | Router(config)# end                                                                  |                                   |  |

## **Troubleshooting SGI**

Perform this task to troubleshoot the SGI.

### **SUMMARY STEPS**

- 1. enable
- 2. show sgi [session| statistics]
- 3. debug sgi [error| info| xml| gsi| isg-api| all]
- 4. test sgi xml filename

#### **DETAILED STEPS**

## Step 1 enable

Enables privilege EXEC mode. Enter your password if prompted.

## Step 2 show sgi [session| statistics]

Displays information about current SGI session. This command shows information about SGI sessions that have been started and are currently running, including the running state. It also shows statistical information about SGI sessions that have been started and are currently running. The following is sample output from this command:

### **Example:**

```
Router# show sgi session
sgi sessions: open 1(max 10, started 15
session id:1;started at 9:08:05; state OPEN
Router# show sgi statistics
sgi statistics
```

```
total messages received 45 current active messages 5; maximum active messages 7 total isg service requests 4 current active services 2; maximum active services 2 sgi process statistics process sgi handler 1 pid 95, cpu percent (last minute) 1, cpu runtime 10(msec), memory accocated 4200 (bytes)
```

### Step 3 debug sgi [error| info| xml| gsi| isg-api| all]

Enables debugging of SGI sessions. The following is sample output from this command when all debugging has been enabled:

#### **Example:**

```
Router# debug sgi all
Router# show debug
SGI:
SGI All debugging is on
SGI Errors debugging is on
SGI XML debugging is on
SGI Informational debugging is on
SGI Generic Service Interface debugging is on
SGI ISG_API Events debugging is on
SGI ISG_API Errors debugging is on
Router#
Router#
*Jul 1 20:55:11.364: SGI: Session created, session Id 7
*Jul 1 20:55:11.372: sgi beep listen app beep[0x66245188]: frame_available: type=M number=1
answer=-1 more=* size=1400
*Jul 1 20:55:11.372: sgi beep listen app beep[0x66245188]: Content-Type: application/xml
<?xml version="1.0" encoding="UTF-8"?>
*Jul 1 20:55:11.372: sgi beep listen app beep[0x66245188]: frame_available: type=M number=1
answer=-1 more=. size=111
*Jul 1 20:55:11.372: sgi beep listen app beep[0x66245188]: gitypes:policyGroup>
</objects>
</sgiops:insertPolicyObjectsRequest>
*Jul 1 20:55:11.372: SGI: GSI message received, msgid 1, session 7
*Jul 1 20:55:11.376: SGI: XML parsed successfully, request insertPolicyObjectsRequest, msgid 1
*Jul 1 20:55:11.376: SGI: authentication request sent to AAA
*Jul 1 20:55:11.376: SGI: req = [0x67454088] authentication succeeded
*Jul 1 20:55:11.376: SGI: Processing insertPolicyObjectsRequest
*Jul 1 20:55:11.376: SGI: insertPolicyObjectsRequest processing policyGroup: VPDN1, type 1, result:
*Jul 1 20:55:11.376: SGI: Processing insertPolicyObjectsResponse
*Jul 1 20:55:11.376: SGI: GSI message sent, msgid 1, session 7
*Jul 1 20:55:12.088: sgi beep listen app beep[0x66245188]: close confirmation: status=+ no error
origin=L scope=C
*Jul 1 20:55:12.088: SGI: Session terminating, session Id 7
```

### Step 4 test sgi xml filename

Verifies the format of an SGI XML request. The XML file must be copied to the router before it can be used.

# **Configuration Examples for Service Gateway Interface**

• Configuring BEEP Listener Connection Example, page 5

## **Configuring BEEP Listener Connection Example**

The following example shows how to configure the BEEP listener connection. The port number is set to 2089.

enable
configure terminal
sgi beep listener 2089

## **Additional References**

#### **Related Documents**

| Related Topic   | Document Title                                                   |
|-----------------|------------------------------------------------------------------|
| ISG commands    | Cisco IOS Intelligent Services Gateway Command<br>Reference      |
| Overview of ISG | Cisco IOS XE Intelligent Services Gateway<br>Configuration Guide |

### **Standards**

| Standard | Title |
|----------|-------|
| None     |       |

### **MIBs**

| MIB    | MIBs Link                                                                                                    |
|--------|----------------------------------------------------------------------------------------------------|
| • None | To locate and download MIBs for selected platforms, Cisco IOS releases, and feature sets, use Cisco MIB Locator found at the following URL: |
|        | http://www.cisco.com/go/mibs                                                                                                    |

## **RFCs**

| RFC  | Title |
|------|-------|
| None |       |

#### **Technical Assistance**

| Description                                                                                                    | Link                             |
|----------------------------------------------------------------------------------------------------|----------------------------------|
| The Cisco Support website provides extensive online resources, including documentation and tools for troubleshooting and resolving technical issues with Cisco products and technologies.                                                                   | http://www.cisco.com/techsupport |
| To receive security and technical information about your products, you can subscribe to various services, such as the Product Alert Tool (accessed from Field Notices), the Cisco Technical Services Newsletter, and Really Simple Syndication (RSS) Feeds. |                                  |
| Access to most tools on the Cisco Support website requires a Cisco.com user ID and password.                                                                                                    |                                  |

# **Feature Information for Service Gateway Interface**

The following table provides release information about the feature or features described in this module. This table lists only the software release that introduced support for a given feature in a given software release train. Unless noted otherwise, subsequent releases of that software release train also support that feature.

Use Cisco Feature Navigator to find information about platform support and Cisco software image support. To access Cisco Feature Navigator, go to <a href="https://www.cisco.com/go/cfn">www.cisco.com/go/cfn</a>. An account on Cisco.com is not required.

Table 1 Feature Information for Service Gateway Interface

| Feature Name              | Releases                 | Feature Information                                                                                                    |
|---------------------------|--------------------------|----------------------------------------------------------------------------------------------------|
| Service Gateway Interface | Cisco IOS XE Release 2.2 | The SGI implements a web services interface to access the policy, subscriber, and session management functionality of ISG.                |
|                           |                          | The following commands were introduced or modified: <b>debug sgi</b> , <b>sgi beep listener</b> , <b>show sgi</b> , <b>test sgi xml</b> . |

Cisco and the Cisco Logo are trademarks of Cisco Systems, Inc. and/or its affiliates in the U.S. and other countries. A listing of Cisco's trademarks can be found at <a href="https://www.cisco.com/go/trademarks">www.cisco.com/go/trademarks</a>. Third party trademarks mentioned are the property of their respective owners. The use of the word partner does not imply a partnership relationship between Cisco and any other company. (1005R)

Any Internet Protocol (IP) addresses and phone numbers used in this document are not intended to be actual addresses and phone numbers. Any examples, command display output, network topology diagrams,

and other figures included in the document are shown for illustrative purposes only. Any use of actual IP addresses or phone numbers in illustrative content is unintentional and coincidental.